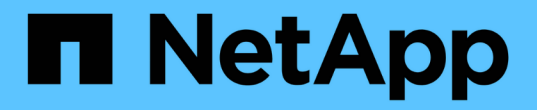

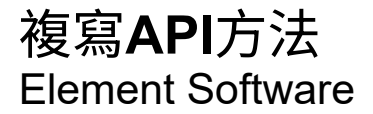

NetApp January 15, 2024

This PDF was generated from https://docs.netapp.com/zh-tw/element-software-123/api/reference\_element\_api\_cluster\_pairing\_order\_of\_operations.html on January 15, 2024. Always check docs.netapp.com for the latest.

# 目錄

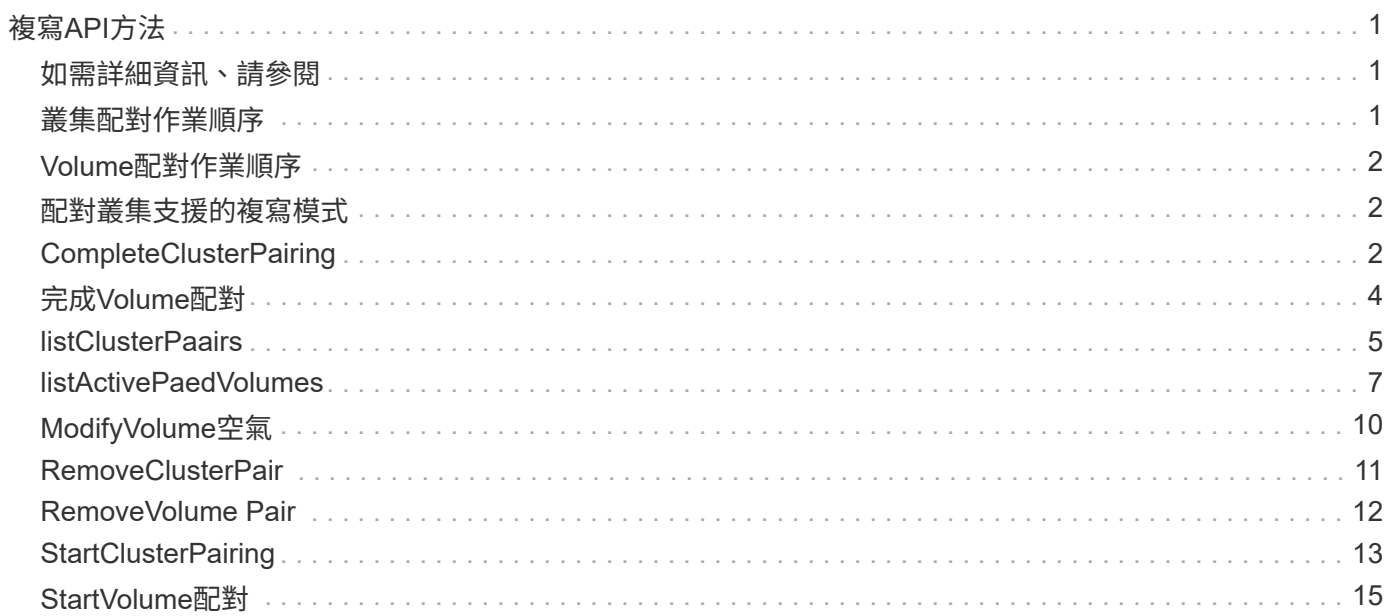

# <span id="page-2-0"></span>複寫**API**方法

複寫API方法可讓您連接兩個叢集、以實現持續資料保護(CDP)。當您連接兩個叢集 時、叢集內的作用中磁碟區可持續複寫至第二個叢集、以提供資料還原功能。將磁碟區配 對以進行複寫、即可保護資料免受可能導致資料無法存取的事件影響。

- [叢集配對作業順序](#page-2-2)
- [Volume](#page-3-0)[配對作業順序](#page-3-0)
- [配對叢集支援的複寫模式](#page-3-1)
- [CompleteClusterPairing](#page-3-2)
- [完成](#page-5-0)[Volume](#page-5-0)[配對](#page-5-0)
- [listClusterPaairs](#page-6-0)
- [listActivePaedVolumes](#page-8-0)
- [ModifyVolume](#page-11-0)[空氣](#page-11-0)
- [RemoveClusterPair](#page-12-0)
- [RemoveVolume Pair](#page-13-0)
- [StartClusterPairing](#page-14-0)
- [StartVolume](#page-16-0)[配對](#page-16-0)

## <span id="page-2-1"></span>如需詳細資訊、請參閱

- ["](https://docs.netapp.com/us-en/element-software/index.html)[零件與元件軟體文件](https://docs.netapp.com/us-en/element-software/index.html)[SolidFire"](https://docs.netapp.com/us-en/element-software/index.html)
- ["](https://docs.netapp.com/sfe-122/topic/com.netapp.ndc.sfe-vers/GUID-B1944B0E-B335-4E0B-B9F1-E960BF32AE56.html)[先前版本的](https://docs.netapp.com/sfe-122/topic/com.netapp.ndc.sfe-vers/GUID-B1944B0E-B335-4E0B-B9F1-E960BF32AE56.html)[NetApp SolidFire](https://docs.netapp.com/sfe-122/topic/com.netapp.ndc.sfe-vers/GUID-B1944B0E-B335-4E0B-B9F1-E960BF32AE56.html) [產品及元素產品文件](https://docs.netapp.com/sfe-122/topic/com.netapp.ndc.sfe-vers/GUID-B1944B0E-B335-4E0B-B9F1-E960BF32AE56.html)["](https://docs.netapp.com/sfe-122/topic/com.netapp.ndc.sfe-vers/GUID-B1944B0E-B335-4E0B-B9F1-E960BF32AE56.html)

## <span id="page-2-2"></span>叢集配對作業順序

您必須先在執行Element軟體的一對儲存叢集之間建立連線、才能使用遠端複寫。

使用下列一組API方法建立叢集連線:

• [StartClusterPairing](#page-14-0):

此API方法會建立並傳回用於建立叢集配對的配對金鑰。金鑰已編碼、內含用於建立叢集間通訊的資訊。單 一叢集最多可與四個其他叢集配對。不過、每個叢集配對都必須產生新的金鑰。。 [StartClusterPairing](#page-14-0) 方法 會在每次呼叫方法時產生新的金鑰。使用每個唯一的金鑰 [CompleteClusterPairing](#page-3-2) 配對每個額外叢集的方 法。

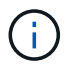

基於安全考量、不應透過電子郵件將配對金鑰傳送給其他使用者。金鑰包含使用者名稱和密 碼。

• [CompleteClusterPairing](#page-3-2):

此方法使用與建立的配對金鑰 [StartClusterPairing](#page-14-0) 建立叢集配對的API方法。發行 [CompleteClusterPairing](#page-3-2)

如需詳細資訊、請參閱

- [StartClusterPairing](#page-14-0)
- [CompleteClusterPairing](#page-3-2)

## <span id="page-3-0"></span>**Volume**配對作業順序

您必須先在兩個對應的叢集之間建立叢集配對、才能配對磁碟區。

使用下列一組API方法建立叢集連線:

• [StartVolume](#page-16-0)[配對](#page-16-0):

此API方法會建立並傳回用於建立Volume配對的Volume配對金鑰。金鑰包含用於在磁碟區之間建立通訊的資 訊。

• [完成](#page-5-0)[Volume](#page-5-0)[配對](#page-5-0):

此方法使用與建立的配對金鑰 [StartVolume](#page-16-0)[配對](#page-16-0) 建立Volume配對的API方法。發行 [完成](#page-5-0)[Volume](#page-5-0)[配對](#page-5-0) API方 法、其中包含目的地Volume的volumeID和volumePairingKey參數。

只能將配對的其中一個磁碟區識別為複寫目標磁碟區。使用 [ModifyVolume](#page-11-0)[空氣](#page-11-0) API方法、識別哪個磁碟區是目 標、藉此建立磁碟區資料複寫的方向。資料會從來源磁碟區複寫到目標磁碟區。

如需詳細資訊、請參閱

- [StartVolume](#page-16-0)[配對](#page-16-0)
- [完成](#page-5-0)[Volume](#page-5-0)[配對](#page-5-0)
- [ModifyVolume](#page-11-0)[空氣](#page-11-0)

## <span id="page-3-1"></span>配對叢集支援的複寫模式

配對叢集支援下列複寫模式:

- 非同步複寫資料:傳送至複寫目標磁碟區的資料會以非同步方式傳送。系統不會等待在寫入資料之前傳送確 認訊息。
- 資料的同步複寫:傳送至複寫目標磁碟區的資料會同步傳送。當系統確認從主機傳送的I/O作業時、系統會將 系統確認訊息傳回主機、並將資料傳送至複寫目標磁碟區。
- 純快照資料複寫:只有磁碟區快照會複寫到目標叢集。

## <span id="page-3-2"></span>**CompleteClusterPairing**

「完成叢集配對,黃集配對程序的第二步驟。使用此方法搭配 從「TartClusterPairing」方法收到的編碼金鑰、即可完成叢集配對程序。

## 參數

此方法具有下列輸入參數:

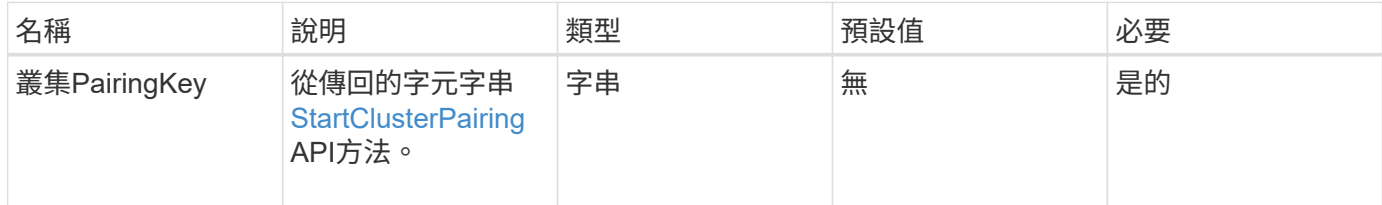

### 傳回值

此方法具有下列傳回值:

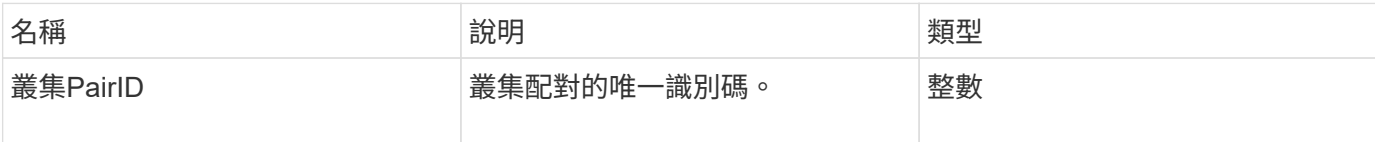

## 申請範例

此方法的要求類似於下列範例:

```
{
     "method": "CompleteClusterPairing",
     "params": {
          "clusterPairingKey" :
"7b22636c7573746572506169724944223a312c22636c75737465725061697255554944223
a2231636561313336322d346338662d343631612d626537322d37343536366139353364326
6222c22636c7573746572556e697175654944223a2278736d36222c226d766970223a22313
9322e3136382e3133392e313232222c226e616d65223a224175746f54657374322d6330755
2222c2270617373776f7264223a22695e59686f20492d64774d7d4c67614b222c227270634
36f6e6e656374696f6e4944223a3931333134323634392c22757365726e616d65223a225f5
f53465f706169725f50597a796647704c7246564432444a42227d"
     },
     "id" : 1
}
```
### 回應範例

此方法會傳回類似下列範例的回應:

```
{
     "id" : 1,
     "result" : {
          "clusterPairID" : 1
     }
}
```
### 新的自版本

9.6

如需詳細資訊、請參閱

**[StartClusterPairing](#page-14-0)** 

## <span id="page-5-0"></span>完成**Volume**配對

您可以使用「完整Volume配對」來完成兩個磁碟區的配對。

## 參數

此方法具有下列輸入參數:

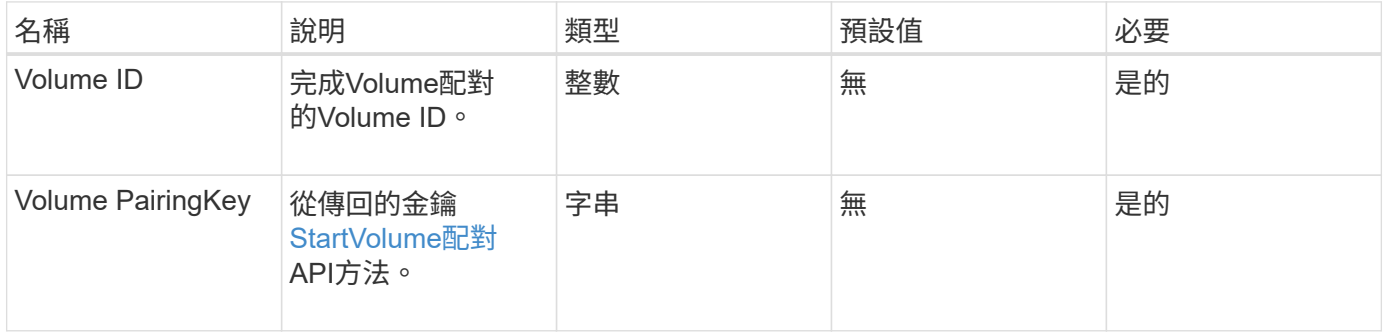

## 傳回值

此方法沒有傳回值。

## 申請範例

此方法的要求類似於下列範例:

```
{
     "method": "CompleteVolumePairing",
     "params": {
          "volumeID" : 12,
          "volumePairingKey" :
"7b22636c7573746572506169724944223a312c22636c75737465725061697255554944223
a2231636561313336322d346338662d343631612d626537322d37343536366139353364326
6222c22636c7573746572556e697175654944223a2278736d36222c226d766970223a22313
9322e3136382e3133392e313232222c226e616d65223a224175746f54657374322d6330755
2222c2270617373776f7264223a22695e59686f20492d64774d7d4c67614b222c227270634
36f6e6e656374696f6e4944223a3931333134323634392c22757365726e616d65223a225f5
f53465f706169725f50597a796647704c7246564432444a42227d"
          },
     "id" : 1
}
```
#### 回應範例

此方法會傳回類似下列範例的回應:

```
{
"id": 1,
"result": {}
}
```
#### 新的自版本

9.6

如需詳細資訊、請參閱

[StartVolume](#page-16-0)[配對](#page-16-0)

## <span id="page-6-0"></span>**listClusterPaairs**

您可以使用「listClusterPaires.」方法列出與目前叢集配對的所有叢集。此方法會傳回使用 中和擱置中叢集配對的相關資訊、例如目前配對的統計資料、以及叢集配對的連線能力和 延遲(以毫秒為單位)。

#### 參數

此方法沒有輸入參數:

此方法具有下列傳回值:

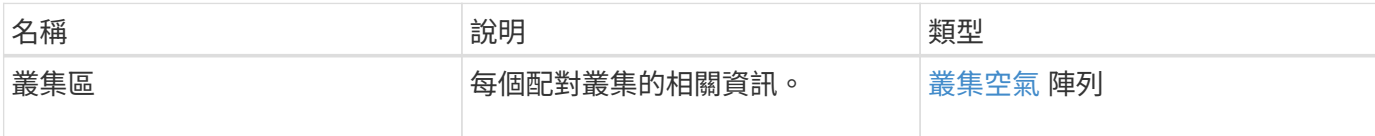

### 申請範例

此方法的要求類似於下列範例:

```
{
    "method": "ListClusterPairs",
     "params": {
       },
    "id" : 1
}
```
## 回應範例

此方法會傳回類似下列範例的回應:

```
{
 "id": 1,
 "result": {
     "clusterPairs": [
       {
        "clusterName": "cluster2",
        "clusterPairID": 3,
        "clusterPairUUID": "9866fbeb-c2f8-4df3-beb9-58a5c4e49c9b",
        "clusterUUID": 5487,
        "latency": 1,
        "mvip": "172.1.1.5",
        "status": "Connected"
        "version": "8.0.0.1361"
       },
       {
        "clusterName": "cluster3",
        "clusterPairID": 2,
        "clusterPairUUID": "8132a699-ce82-41e0-b406-fb914f976042",
        "clusterUUID": 1383,
      "latency": 1,
        "mvip": "172.1.1.6",
        "status": "Connected"
        "version": "8.0.0.1361"
       }
     ]
  }
```
### 新的自版本

9.6

## <span id="page-8-0"></span>**listActivePaedVolumes**

您可以使用「listActivePairedVolumes」方法、列出與Volume配對的所有作用中磁碟區。 此方法會傳回使用中和擱置配對的磁碟區相關資訊。

```
參數
```
此方法沒有輸入參數。

## 傳回值

此方法具有下列傳回值:

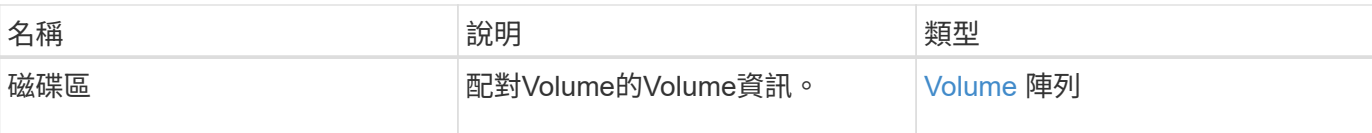

## 申請範例

此方法的要求類似於下列範例:

```
{
     "method": "ListActivePairedVolumes",
     "params": {
        },
     "id" : 1
}
```
### 回應範例

此方法的回應類似於下列範例:

```
{
      "id": 1,
      "result": {
          "volumes": [
\{  "access": "readWrite",
                   "accountID": 1,
                    "attributes": {},
                    "blockSize": 4096,
                    "createTime": "2016-06-24T15:21:59Z",
                    "deleteTime": "",
                    "enable512e": true,
                    "iqn": "iqn.2010-01.com.solidfire:0oto.bk.24",
                    "name": "BK",
                    "purgeTime": "",
                    "qos": {
                        "burstIOPS": 15000,
                        "burstTime": 60,
                        "curve": {
                            "4096": 100,
                            "8192": 160,
                             "16384": 270,
                             "32768": 500,
                             "65536": 1000,
                             "131072": 1950,
```

```
  "262144": 3900,
                            "524288": 7600,
                            "1048576": 15000
                        },
                        "maxIOPS": 15000,
                        "minIOPS": 50
                   },
                   "scsiEUIDeviceID": "306f746f00000018f47acc0100000000",
                   "scsiNAADeviceID": "6f47acc100000000306f746f00000018",
                   "sliceCount": 1,
                   "status": "active",
                   "totalSize": 10737418240,
                   "virtualVolumeID": null,
                   "volumeAccessGroups": [],
                   "volumeID": 24,
                   "volumePairs": [
\{  "clusterPairID": 2,
                            "remoteReplication": {
                                 "mode": "Async",
                                 "pauseLimit": 3145728000,
                                 "remoteServiceID": 14,
                                 "resumeDetails": "",
                                 "snapshotReplication": {
                                     "state": "Idle",
                                    "stateDetails": ""
  },
                                 "state": "Active",
                                 "stateDetails": ""
  },
                            "remoteSliceID": 8,
                            "remoteVolumeID": 8,
                            "remoteVolumeName": "PairingDoc",
                            "volumePairUUID": "229fcbf3-2d35-4625-865a-
d04bb9455cef"
  }
design and the control of the property of the state of the state of the state of the state of the state of the
  }
          ]
     }
}
```
#### 新的自版本

9.6

## <span id="page-11-0"></span>**ModifyVolume**空氣

您可以使用「磁碟區Pair」方法、在一對磁碟區之間暫停或重新啟動複寫。此方法是在來 源磁碟區(具有讀寫存取權的磁碟區)上設定。

#### 參數

此方法具有下列輸入參數:

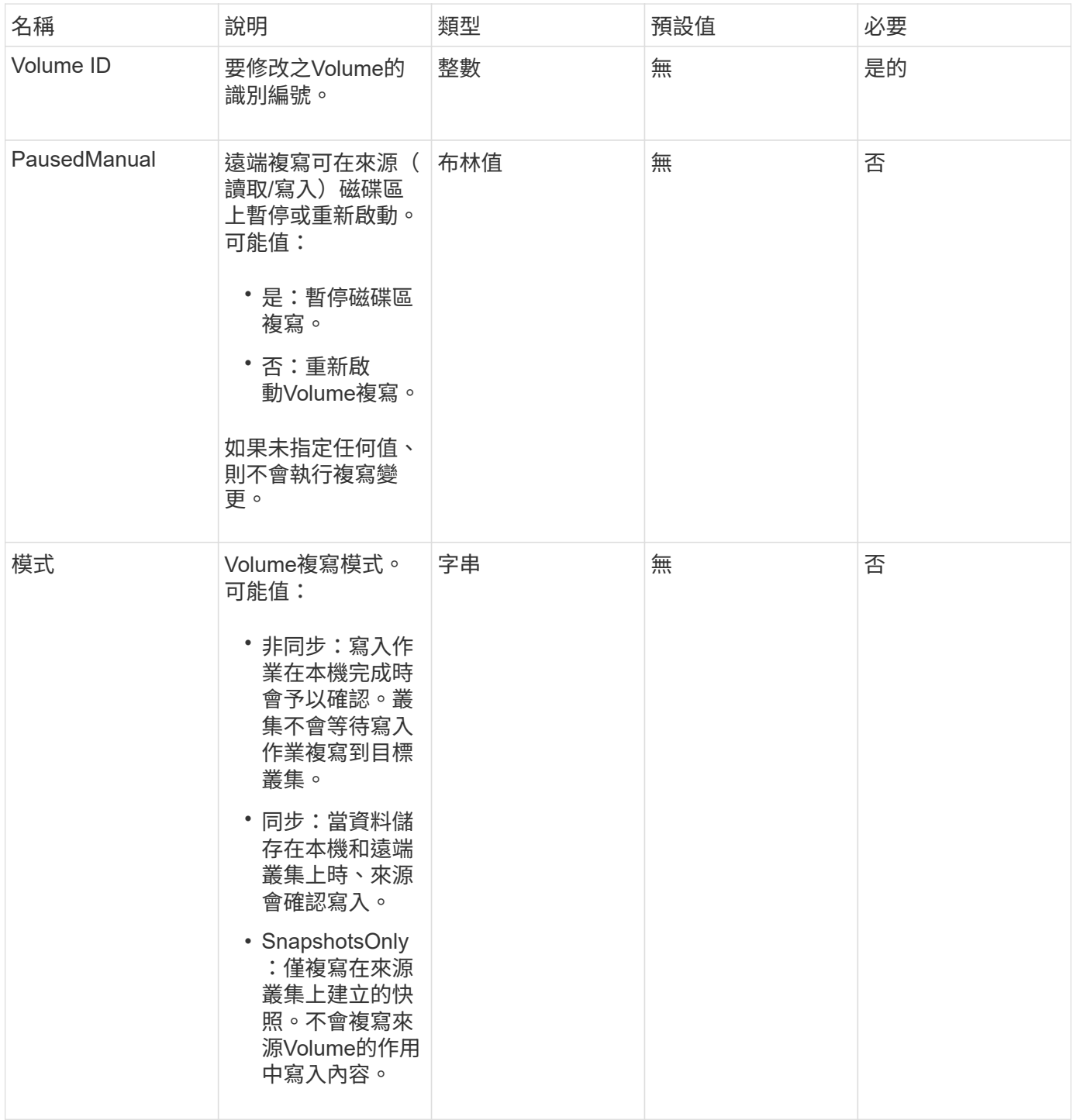

此方法沒有傳回值。

申請範例

此方法的要求類似於下列範例:

```
{
    "method": "ModifyVolumePair",
    "params": {
      "pausedManual": false,
      "volumeID": 5,
      "mode": "sync"
     },
    "id": 1
}
```
## 回應範例

此方法會傳回類似下列範例的回應:

```
{
     "id" : 1,
     "result" : {}
}
```
## 新的自版本

9.6

## <span id="page-12-0"></span>**RemoveClusterPair**

您可以使用「RemoveClusterPair」方法來關閉兩個配對叢集之間的開放連線。

參數

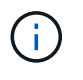

在移除叢集配對之前、您必須先使用RemoveVolume Pair API方法移除與叢集的所有Volume配 對。

此方法具有下列輸入參數:

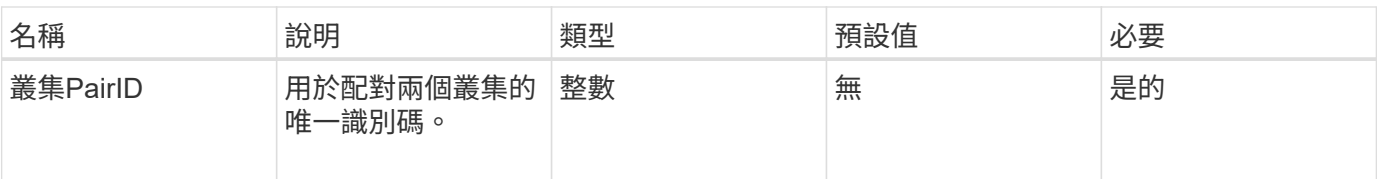

此方法沒有傳回值。

### 申請範例

此方法的要求類似於下列範例:

```
{
     "method": "RemoveClusterPair",
     "params": {
                 "clusterPairID": 1
        },
     "id" : 1
}
```
## 回應範例

此方法會傳回類似下列範例的回應:

```
{
     "id": 1,
     "result": {}
}
```
新的自版本

9.6

## <span id="page-13-0"></span>**RemoveVolume Pair**

您可以使用「RemoveVolume Paair」方法來移除兩個磁碟區之間的遠端配對。在配對的 來源和目標磁碟區上使用此方法。當您移除Volume配對資訊時、資料將不再複寫到磁碟區 或從磁碟區複寫。

#### 參數

此方法具有下列輸入參數:

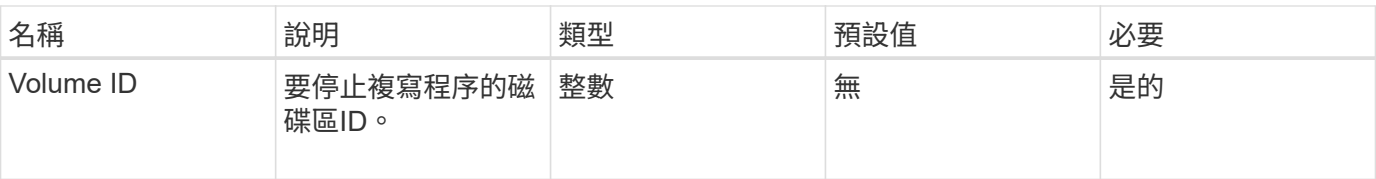

此方法沒有傳回值。

### 申請範例

此方法的要求類似於下列範例:

```
{
     "method": "RemoveVolumePair",
     "params": {
        "volumeID": 5
     "id" : 1
     }
}
```
## 回應範例

此方法會傳回類似下列範例的回應:

```
{
      "id": 1,
     "result": {
      }
}
```
新的自版本

9.6

## <span id="page-14-0"></span>**StartClusterPairing**

您可以使用「tartClusterPairing」方法、從叢集建立編碼金鑰、以便與其他叢集配對。 此API方法所建立的金鑰會用於「完成叢集配對」方法、以建立叢集配對。您可以將叢集與 最多四個其他叢集配對。

#### 參數

此方法沒有輸入參數。

此方法具有下列傳回值:

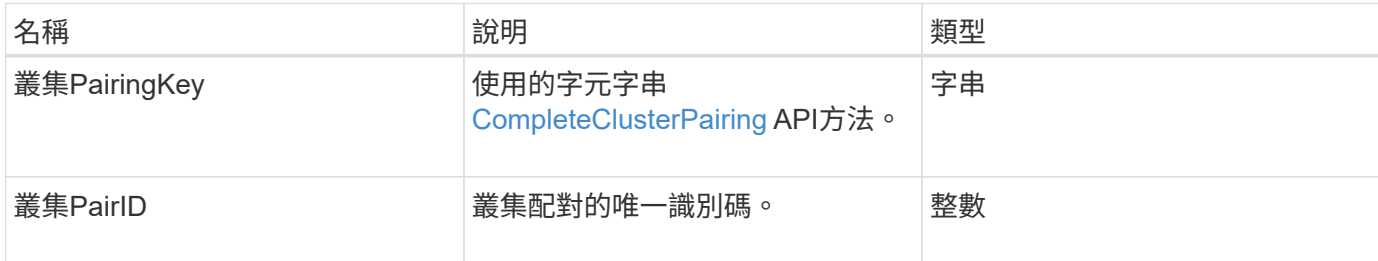

## 申請範例

此方法的要求類似於下列範例:

```
{
     "method": "StartClusterPairing",
     "params": {
         },
     "id" : 1
}
```
## 回應範例

此方法會傳回類似下列範例的回應:

```
{
     "id": 1,
     "result": {
       "clusterPairID": 1,
       "clusterPairingKey":
"7b22636c7573746572506169724944223a312c22636c75737465725061697255554944223
a2231636561313336322d346338662d343631612d626537322d37343536366139353364326
6222c22636c7573746572556e697175654944223a2278736d36222c226d766970223a22313
9322e3136382e3133392e313232222c226e616d65223a224175746f54657374322d6330755
2222c2270617373776f7264223a22695e59686f20492d64774d7d4c67614b222c227270634
36f6e6e656374696f6e4944223a3931333134323634392c22757365726e616d65223a225f5
f53465f706169725f50597a796647704c7246564432444a42227d"
    }
}
```
## 新的自版本

9.6

[CompleteClusterPairing](#page-3-2)

## <span id="page-16-0"></span>**StartVolume**配對

您可以使用「tartVolume Pairing」方法、從用於與其他Volume配對的Volume建立編碼金 鑰。此方法建立的金鑰用於「完成Volume配對」方法、以建立Volume配對。

### 參數

此方法具有下列輸入參數:

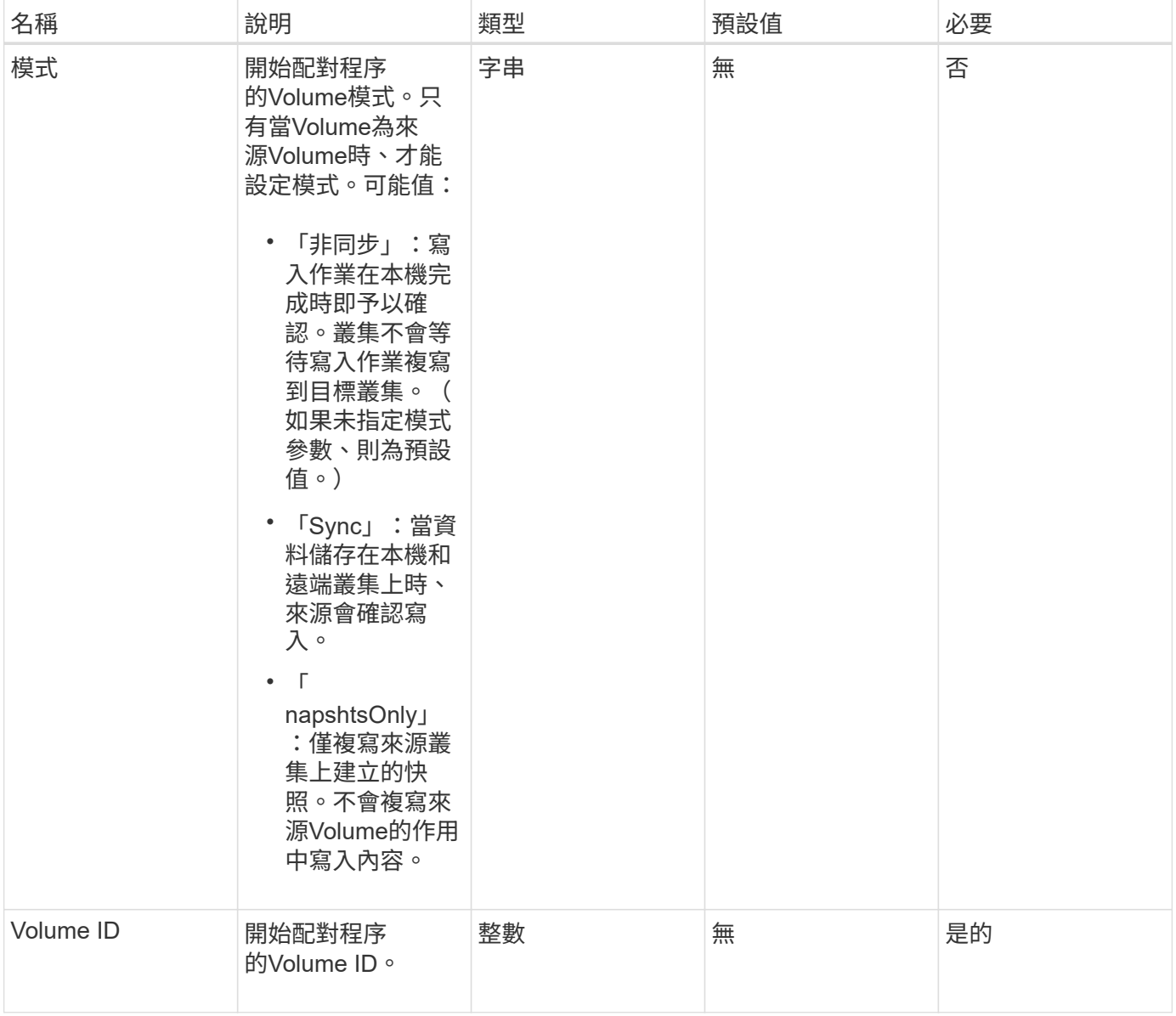

## 傳回值

此方法具有下列傳回值:

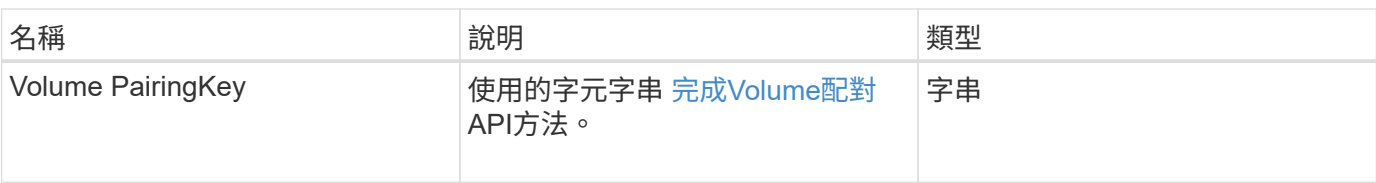

### 申請範例

此方法的要求類似於下列範例:

```
{
     "method": "StartVolumePairing",
     "params": {
            "mode": "Async",
        "volumeID" : 14
        },
     "id" : 1
}
```
## 回應範例

此方法會傳回類似下列範例的回應:

```
{
     "id" : 1,
     "result" : {
        "volumePairingKey" :
"7b226d766970223a223139322e3136382e3133392e313232222c22766f6c756d654944223
a312c22766f6c756d654e616d65223a2254657374222c22766f6c756d65506169725555494
4223a2236393632346663622d323032652d343332352d613536392d6563396336353563376
23561227d"
       }
}
```
#### 新的自版本

9.6

### 如需詳細資訊、請參閱

[完成](#page-5-0)[Volume](#page-5-0)[配對](#page-5-0)

#### 版權資訊

Copyright © 2024 NetApp, Inc. 版權所有。台灣印製。非經版權所有人事先書面同意,不得將本受版權保護文件 的任何部分以任何形式或任何方法(圖形、電子或機械)重製,包括影印、錄影、錄音或儲存至電子檢索系統 中。

由 NetApp 版權資料衍伸之軟體必須遵守下列授權和免責聲明:

此軟體以 NETAPP「原樣」提供,不含任何明示或暗示的擔保,包括但不限於有關適售性或特定目的適用性之 擔保,特此聲明。於任何情況下,就任何已造成或基於任何理論上責任之直接性、間接性、附隨性、特殊性、懲 罰性或衍生性損害(包括但不限於替代商品或服務之採購;使用、資料或利潤上的損失;或企業營運中斷),無 論是在使用此軟體時以任何方式所產生的契約、嚴格責任或侵權行為(包括疏忽或其他)等方面,NetApp 概不 負責,即使已被告知有前述損害存在之可能性亦然。

NetApp 保留隨時變更本文所述之任何產品的權利,恕不另行通知。NetApp 不承擔因使用本文所述之產品而產 生的責任或義務,除非明確經過 NetApp 書面同意。使用或購買此產品並不會在依據任何專利權、商標權或任何 其他 NetApp 智慧財產權的情況下轉讓授權。

本手冊所述之產品受到一項(含)以上的美國專利、國外專利或申請中專利所保障。

有限權利說明:政府機關的使用、複製或公開揭露須受 DFARS 252.227-7013(2014 年 2 月)和 FAR 52.227-19(2007 年 12 月)中的「技術資料權利 - 非商業項目」條款 (b)(3) 小段所述之限制。

此處所含屬於商業產品和 / 或商業服務(如 FAR 2.101 所定義)的資料均為 NetApp, Inc. 所有。根據本協議提 供的所有 NetApp 技術資料和電腦軟體皆屬於商業性質,並且完全由私人出資開發。 美國政府對於該資料具有 非專屬、非轉讓、非轉授權、全球性、有限且不可撤銷的使用權限,僅限於美國政府為傳輸此資料所訂合約所允 許之範圍,並基於履行該合約之目的方可使用。除非本文另有規定,否則未經 NetApp Inc. 事前書面許可,不得 逕行使用、揭露、重製、修改、履行或展示該資料。美國政府授予國防部之許可權利,僅適用於 DFARS 條款 252.227-7015(b) (2014年2月) 所述權利。

商標資訊

NETAPP、NETAPP 標誌及 <http://www.netapp.com/TM> 所列之標章均為 NetApp, Inc. 的商標。文中所涉及的所 有其他公司或產品名稱,均為其各自所有者的商標,不得侵犯。